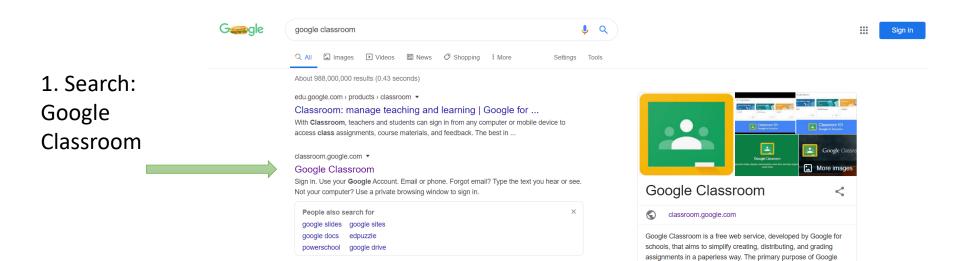

2. Enter your email address and password. This does not need to be a Gmail account

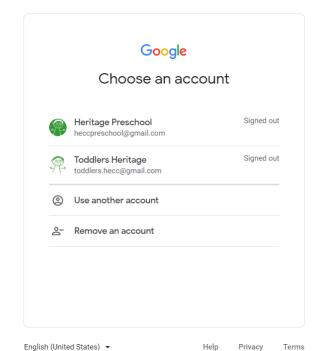

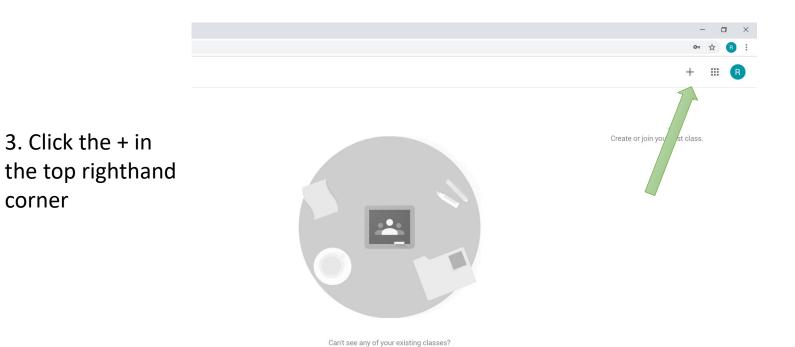

4. This will drop down two options. Click Join class

corner

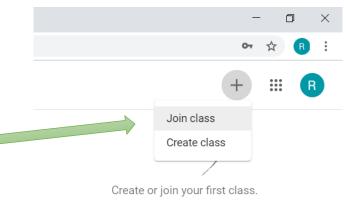

TRY ANOTHER ACCOUNT

## 5. Enter the following code into the Class code bar and click Join:

wui4rs7

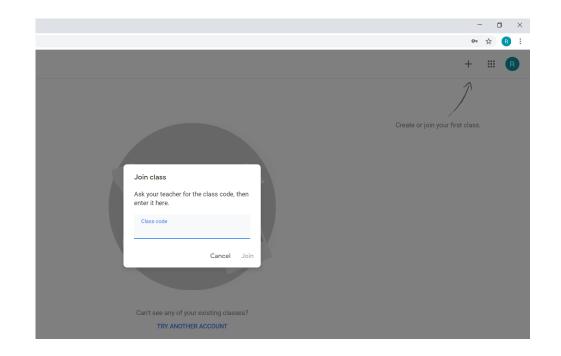

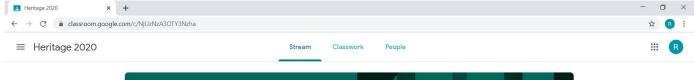

Welcome to
Heritage 2020 Google
Classroom

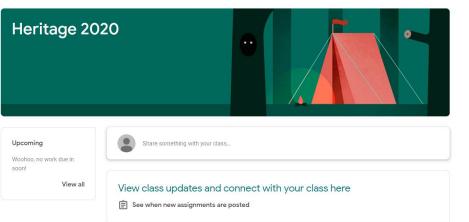